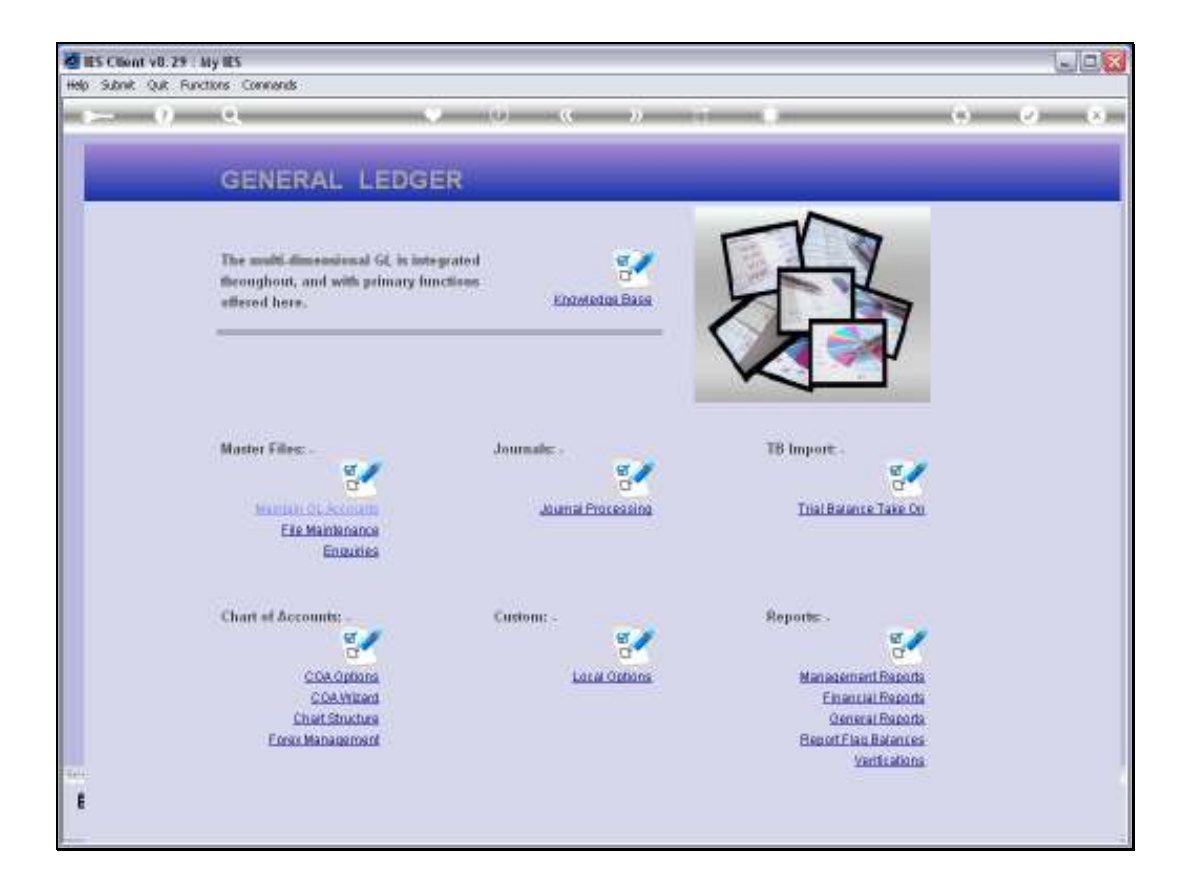

Slide notes: At General Reports we will find a Consolidator Mapping Report.

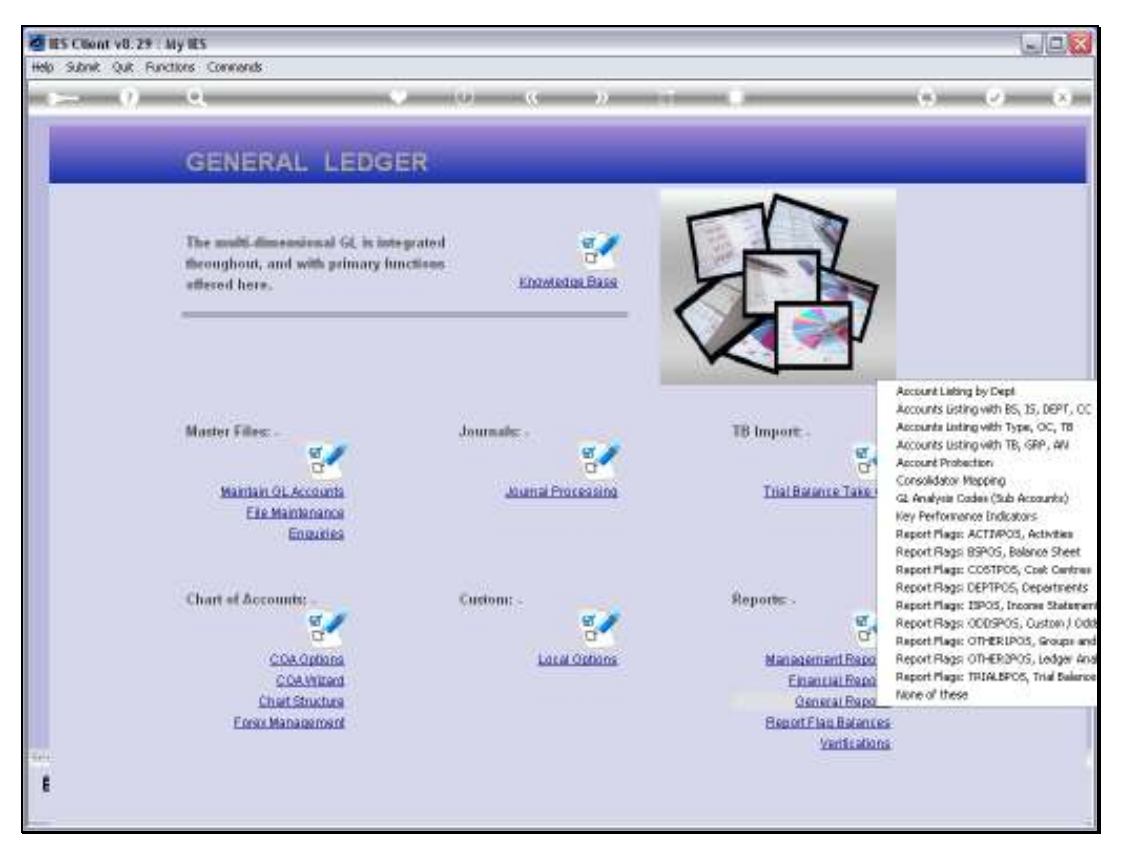

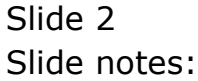

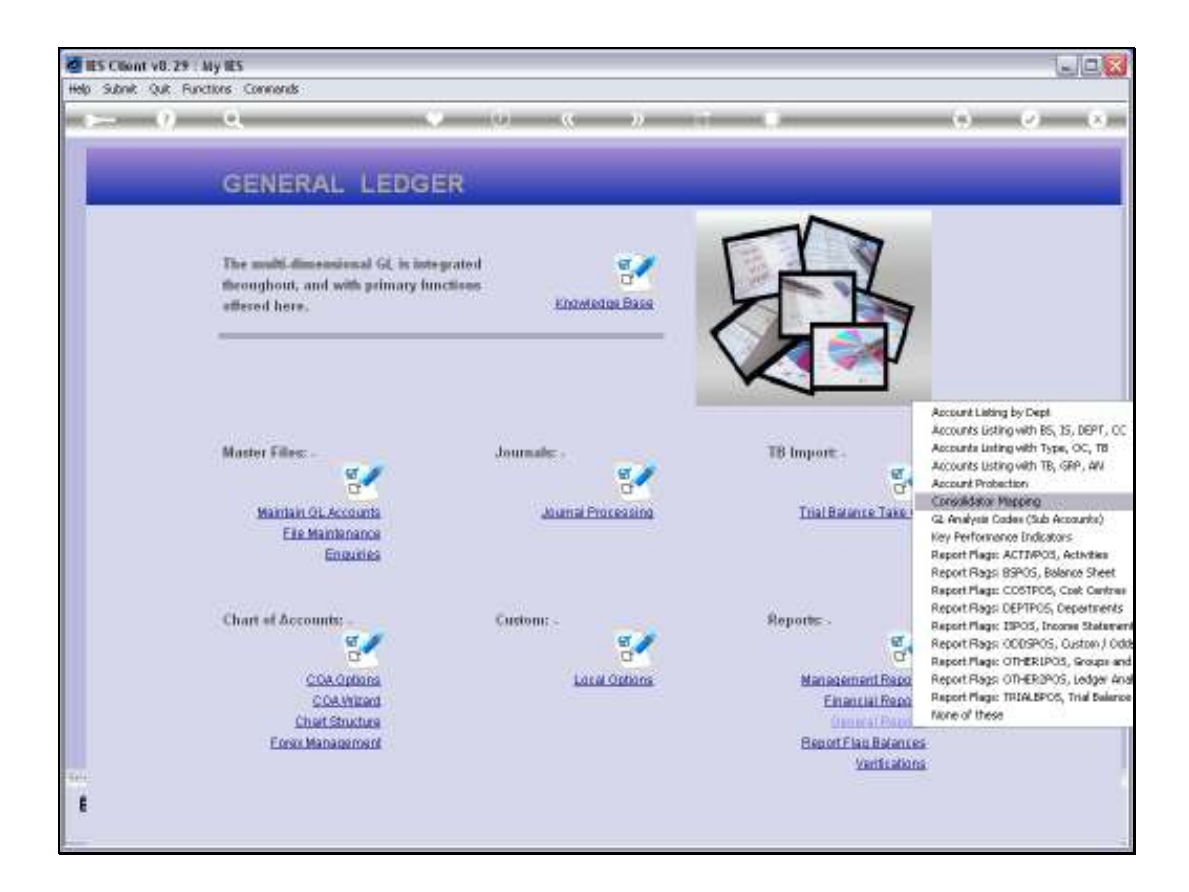

Slide notes: This Report is relevant when we use a Datamart as basis for Consolidations in a Consolidator Datamart.

Slide 4 Slide notes:

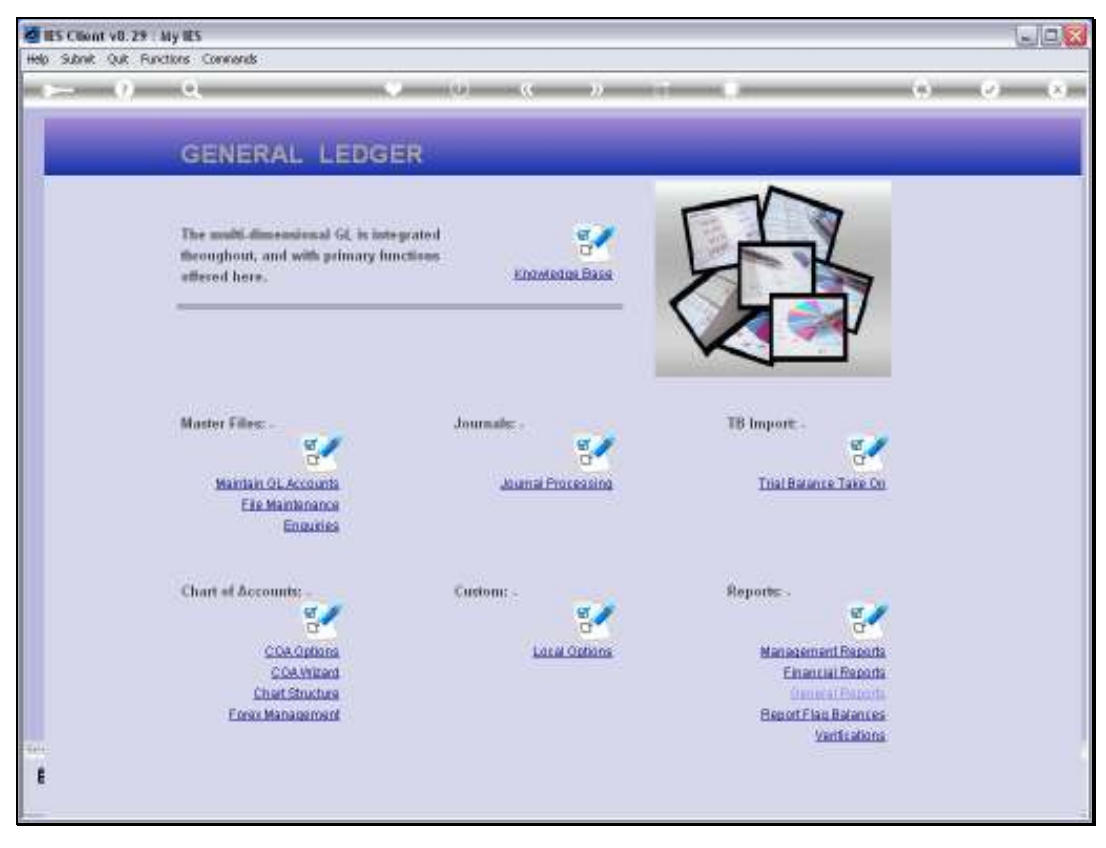

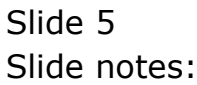

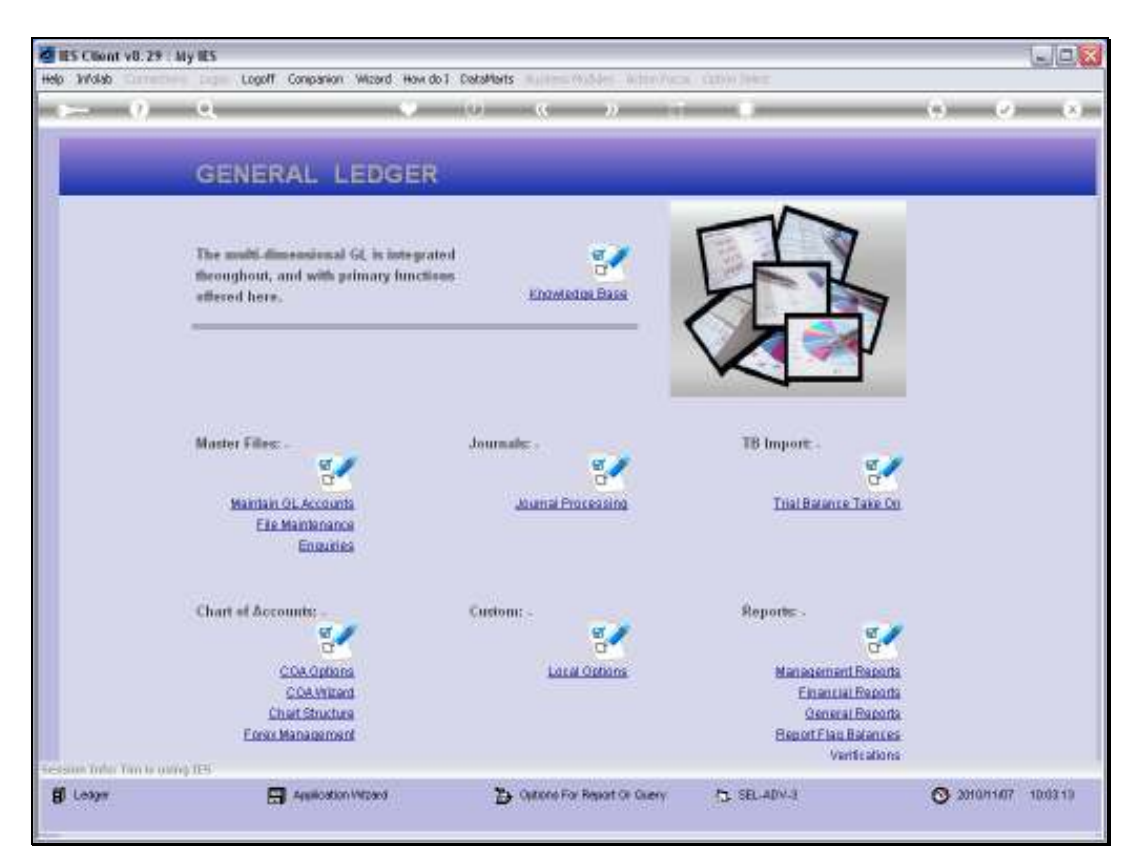

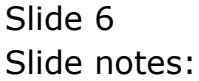

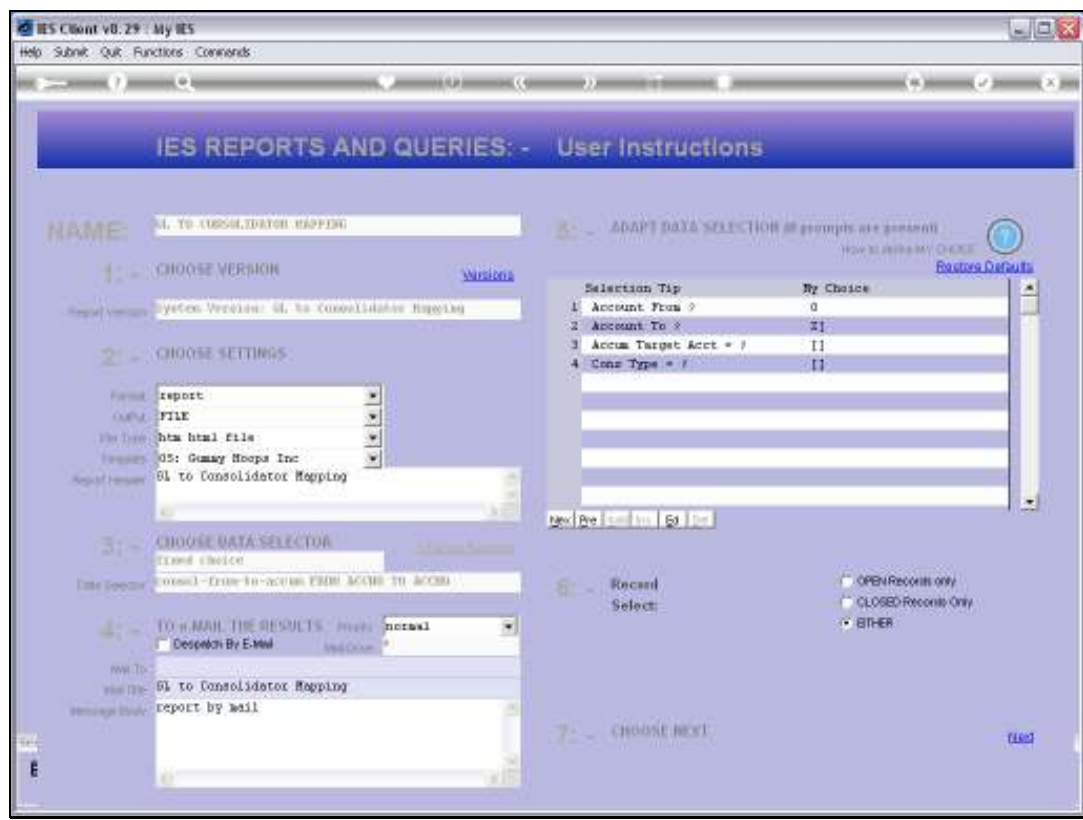

Slide notes: We can select a range of Accounts or all Accounts, and we can also select for a specific Consolidation Type if we need to.

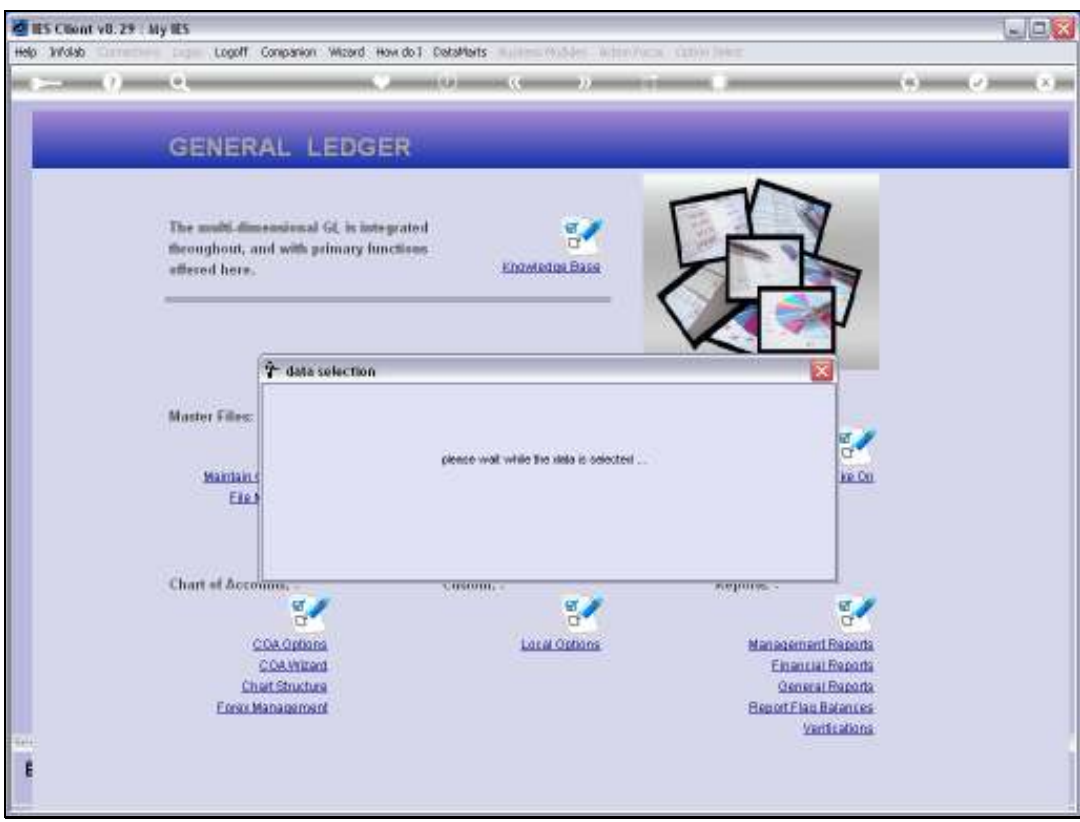

![](_page_7_Figure_3.jpeg)

![](_page_8_Picture_2.jpeg)

![](_page_8_Figure_3.jpeg)

![](_page_9_Picture_2.jpeg)

Slide 10 Slide notes:

![](_page_10_Picture_29.jpeg)

Slide notes: The Selected Accounts are listed with Consolidation Type and Target Account. The Target Account is the Account in the Consolidator Datamart where the local Account will accumulate to. If we use the Validation option, then the Validation column will indicate whether the Target Account exists in a selected Consolidator Datamart or not.

![](_page_11_Picture_17.jpeg)

Slide 12 Slide notes: